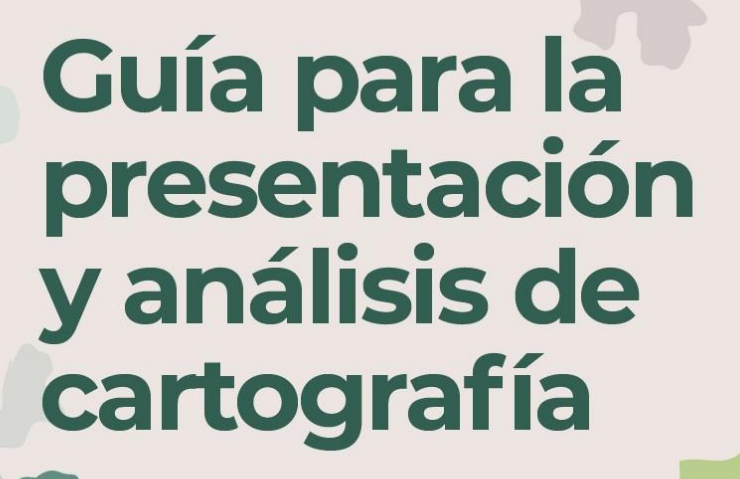

-

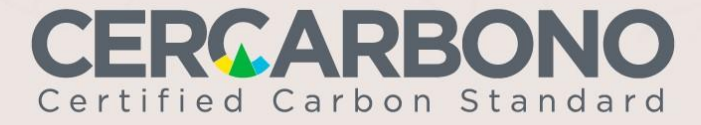

J.

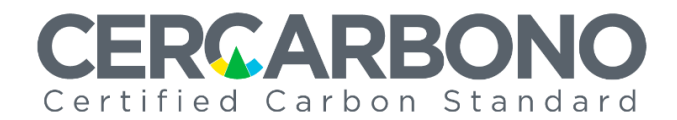

# **Guía para la presentación y análisis de cartografía**

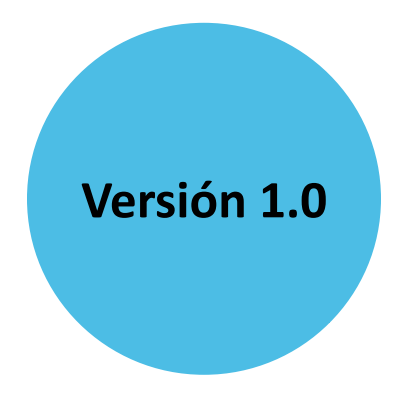

® CERCARBONO

No es permitida la reproducción parcial o total de este documento o su uso en cualquier forma o por cualquier medio, electrónico o mecánico, incluyendo escaneo, fotocopiado y microfilmación, sin el permiso de Cercarbono. Derechos reservados.

# **ERCARBONO** Certified Carbon Standard

# **Contenido**

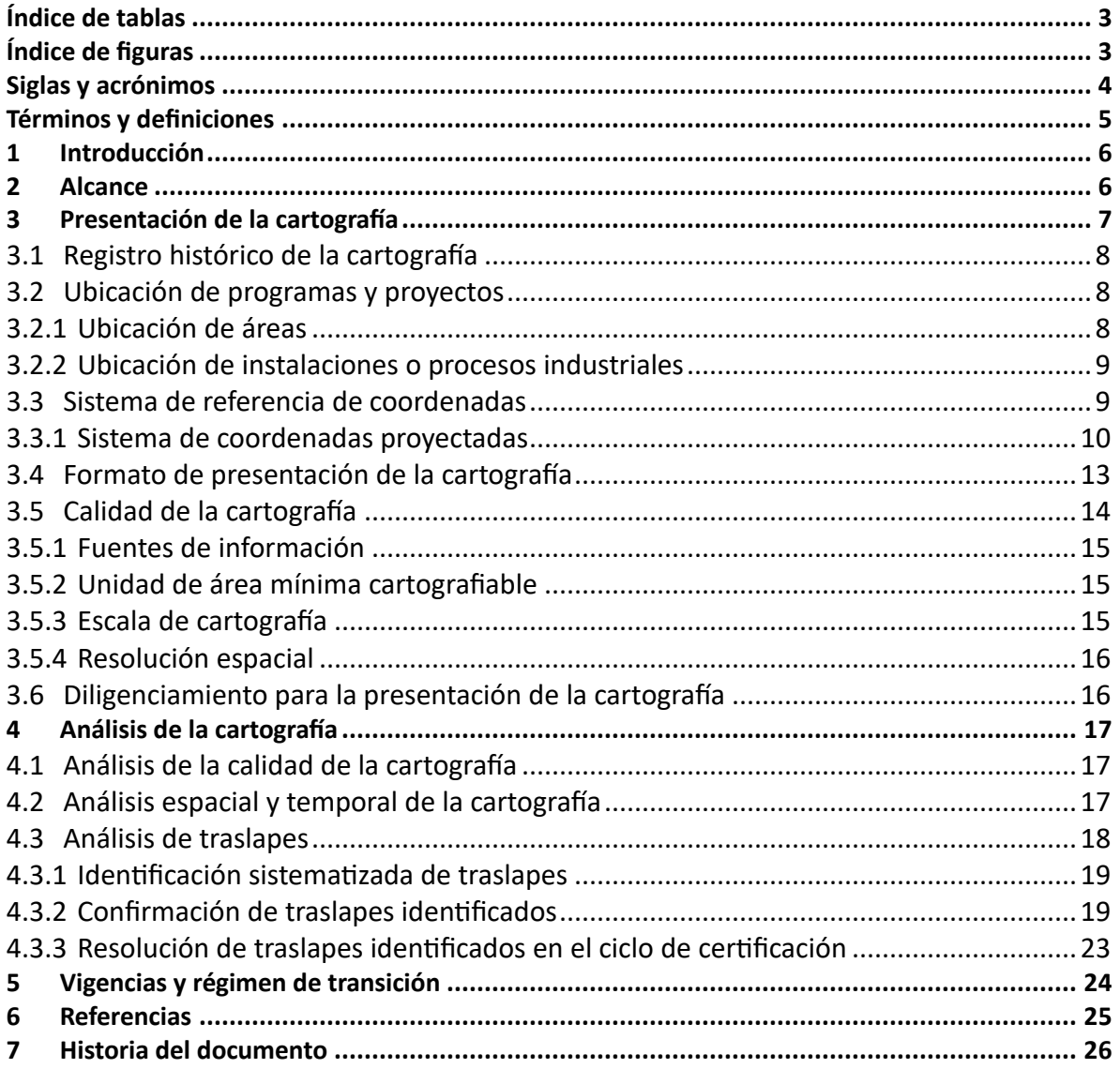

# **RCARBONO** Certified Carbon Standard

# <span id="page-3-0"></span>**Índice de tablas**

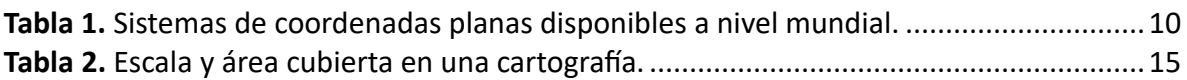

# <span id="page-3-1"></span>**Índice de figuras**

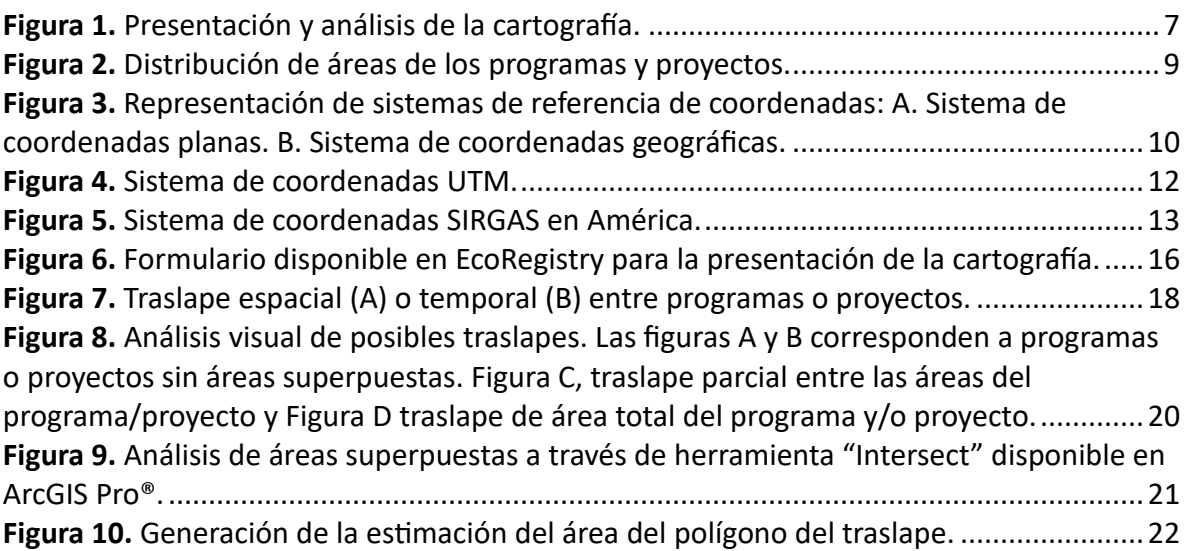

# **RCARBONO** Certified Carbon Standard

# <span id="page-4-0"></span>**Siglas y acrónimos**

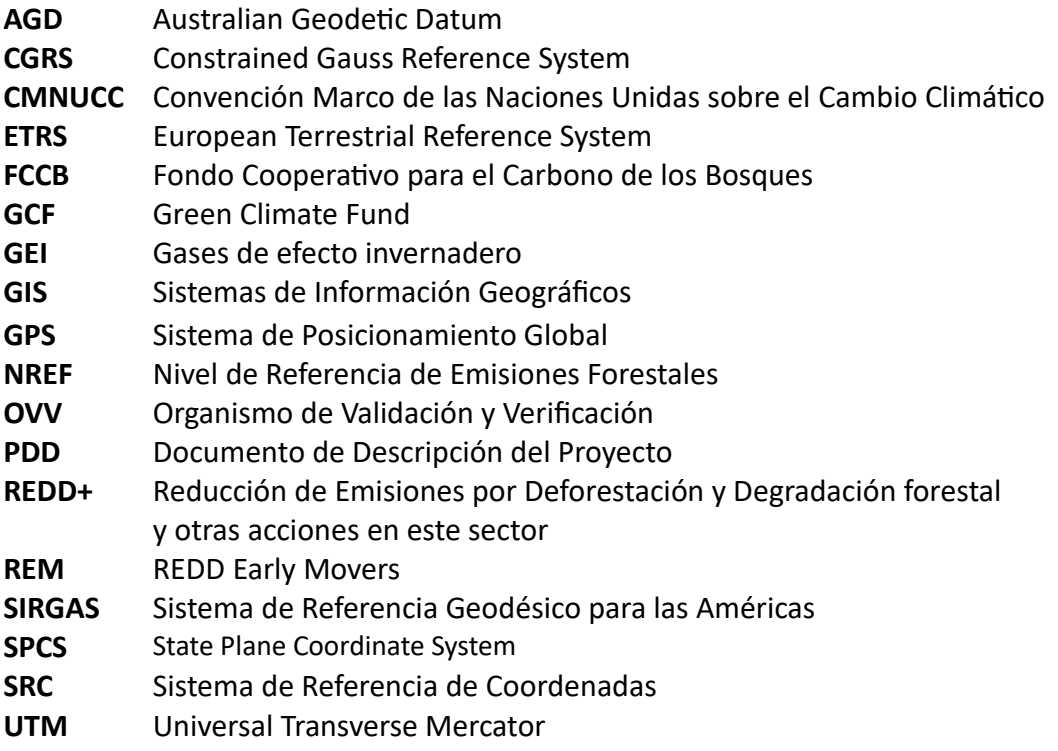

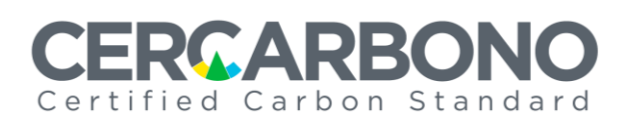

### <span id="page-5-0"></span>**Términos y definiciones**

Se aplicarán los términos y definiciones contenidas en el documento *Términos y definiciones del programa de certificación voluntaria de Cercarbono*, disponible en [www.cercarbono.com,](http://www.cercarbono.com/) sección: Documentación. Para los fines de la presente guía, especialmente los siguientes términos aplican:

- − **Área:** extensión o superficie de tierra donde se desarrolla un programa o proyecto.
- − **Cartografía:** representación gráfica de la superficie o área donde se desarrolla un programa o proyecto.
- − **Dataset:** conjunto de datos geoespaciales tan pequeño como una sola característica o atributo de característica contenido dentro de un conjunto de datos más grande, presente en la cartografía de los programas o proyectos.
- − **Dato geográfico:** información implícita o explícita a una ubicación relativa a la superficie terrestre que se encuentra dentro de la cartografía registrada en Cercarbono.
- − **Dron:** dispositivo que permite capturar imágenes de diferentes tipos de terrenos y coberturas que facilitan la evaluación y seguimiento de las actividades propias del sector uso de la tierra.
- − **Multi-polígono:** representación cartográfica que permite modelar áreas geográficas con límites complejos y estructuras internas mediante la agrupación de varios polígonos individuales presentes en programas o proyectos.
- − **Registro cartográfico:** catálogo de conjuntos de datos geoespaciales que incluye información sobre su origen, contenido, calidad y otros metadatos relevantes. Este registro puede ser utilizado para gestionar y acceder a los conjuntos de datos geoespaciales presentes en la cartografía de programas o proyectos.
- − **Sistema de coordenadas geográficas:** sistema basado en un esferoide de referencia como la Tierra, utiliza latitud y longitud para identificar la posición de un punto. La latitud se mide en grados hacia el norte o hacia el sur del Ecuador, mientras que la longitud se mide en grados hacia el este o hacia el oeste del meridiano de Greenwich y sus unidades están dadas principalmente por grados, minutos y segundos.
- − **Sistema de Posicionamiento Global:** sistema de radionavegación de los Estados Unidos de América que proporciona servicios fiables de posicionamiento, navegación y cronometría de acceso gratuito e ininterrumpido a usuarios civiles en todo el mundo. El sistema consta de satélites, estaciones en tierra y receptores. La localización y el cálculo del área de determinado lugar se genera a través de un receptor que puede tener una exactitud desde milímetros a metros.
- − **Sistema de referencia de coordenadas:** sistema de coordenadas referido a la superficie de la tierra a través de un Datum geodésico y utiliza uno o más números (coordenadas) para determinar unívocamente la posición de un objeto.
- − **Ortofoto:** fotografía aérea o satelital de alta resolución que ha sido corregida geográficamente para eliminar los efectos del relieve del terreno y la inclinación de la cámara, permitiendo tomar medidas precisas de parámetros tales como distancias y áreas.
- − **Polígono:** figura geométrica plana y cerrada que representa áreas geográficas en mapas de los programas o proyectos; muestra atributos asociados que describen características específicas del área que representa, como la superficie o el perímetro, entre otros.
- − **Traslape:** intersección de las áreas incluidas en un programa o proyecto registrado en Cercarbono con otro(s) registrado(s) ya sea en Cercarbono o en otros estándares.

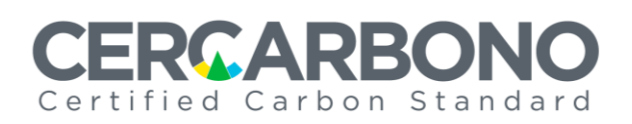

# <span id="page-6-0"></span>**1 Introducción**

La cartografía es una herramienta valiosa que permite identificar visualmente las áreas en las que se ubican los programas o proyectos registrados en Cercarbono. Su presentación es uno de los requisitos esenciales dentro del proceso de certificación, resaltado tanto en el marco normativo y técnico de Cercarbono como también en las metodologías seleccionadas por estos.

Es por ello necesaria la estandarización de dicha presentación, de manera que pueda ser susceptible de análisis de forma individual y comparativa durante el ciclo de certificación en cumplimiento de los principios de Cercarbono, entre ellos los de no doble contabilidad, integridad y transparencia.

De esta manera se identificarán con precisión los límites espaciales de cada programa o proyecto permitiendo, entre otros objetivos, dar certeza acerca del ámbito geográfico en que se producirán los resultados de las actividades inherentes a estos, así como la identificación y evaluación de traslapes, aportando elementos cuantitativos para posibilitar su resolución.

Con la presente guía se pretende homogenizar la información cartográfica de los programas y proyectos registrados en Cercarbono, con lo que se respalda la transparencia de sus acciones en un contexto espacial y temporal, disponible a actores involucrados en el proceso de certificación y a la sociedad en general.

### <span id="page-6-1"></span>**2 Alcance**

Esta guía es de aplicación obligatoria para todos los programas o proyectos registrados en Cercarbono, especialmente los relacionados con uso de la tierra -incluida la conservación de la biodiversidad- registrados en Cercarbono.

Está dirigida a titulares, desarrolladores y Organismos de Validación y Verificación (OVV) para dar orientaciones al personal encargado de la elaboración, presentación y análisis de la información cartográfica de dichos programas o proyectos.

Las actividades de programa y proyecto incluidas en dicho alcance son:

- Remoción de GEI.
- Reducción de emisiones de GEI.
- Reducción y recirculación de materiales.
- Conservación de la biodiversidad.
- Otras que integren cartografía.

En la *[Figura 1](#page-7-1)* se presentan los elementos clave que integra la presente guía, incluyendo los responsables a cargo de cada uno.

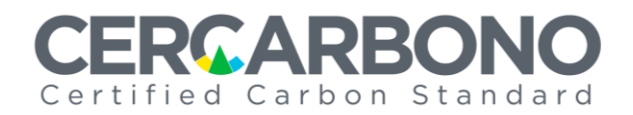

<span id="page-7-1"></span>**Figura 1.** Presentación y análisis de la cartografía.

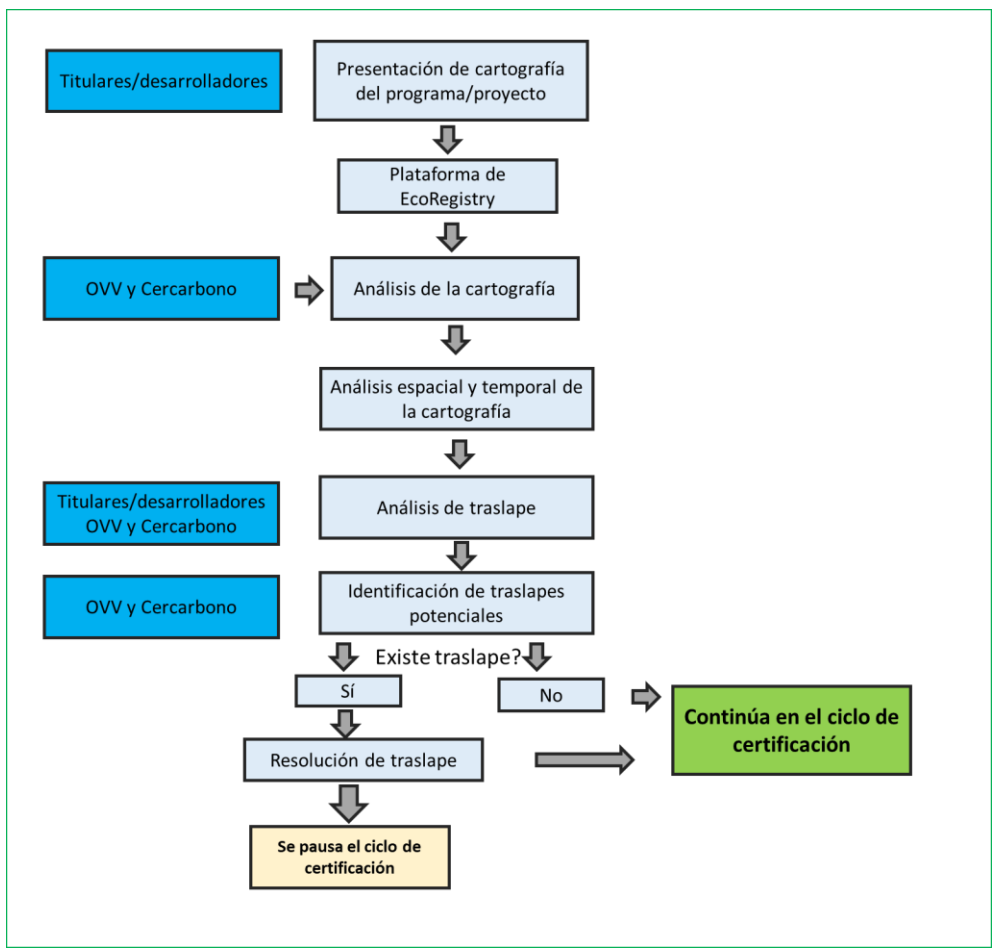

# <span id="page-7-0"></span>**3 Presentación de la cartografía**

Los titulares y desarrolladores deben asegurar que las áreas establecidas en los programas y proyectos registrados en Cercarbono sean identificables, comparables y medibles. Así mismo, de forma independiente deben comprobar que dichas áreas no forman parte de otras iniciativas con el mismo alcance que integra la(s) metodología(s) seleccionada(s) para su implementación; además, deben asegurar la compatibilidad de las áreas de acuerdo con el tipo de actividad que se pretende desarrollar, para evitar incidir en eventos de doble contabilidad o en situación de traslape espacial o temporal no compatible<sup>1</sup> de áreas o instalaciones.

En las Secciones 3.1 a 3.5, se presentan los elementos que los titulares y desarrolladores de programas o proyectos registrados en Cercarbono deben considerar para la presentación de

<sup>&</sup>lt;sup>1</sup> Existen situaciones en que la propia naturaleza de la información cartográfica (p.ej., un punto con el que se define una instalación), haga que varias actividades en esa instalación aparezcan definidas con la misma referencia cartográfica, lo que no necesariamente indica un traslape. Otras situaciones, como en las que se monitorea fugas, sus áreas de referencia tampoco presentarían una incompatibilidad entre proyectos que las comparten.

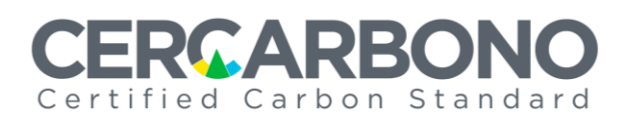

su cartografía. En la *Sección [3.6](#page-16-1)* se describe el formulario para el diligenciamiento de estos elementos.

#### <span id="page-8-0"></span>**3.1 Registro histórico de la cartografía**

Los programas o proyectos deben registrar la referencia histórica (día.mes.año)<sup>2</sup> de las cartografías presentadas en las diferentes etapas del ciclo de certificación, especialmente cuando son modificadas, debido a solicitudes de cambio o revisiones en los procesos de validación, verificación o certificación.

#### <span id="page-8-1"></span>**3.2 Ubicación de programas y proyectos**

Se refiere a la representación geográfica de la superficie, instalación o unidad de proceso donde se realizan las actividades de los programas o proyectos registrados en Cercarbono.

#### <span id="page-8-2"></span>**3.2.1 Ubicación de áreas**

Programas y proyectos que no se implementen al interior de una instalación o unidad de proceso industrial deben describir su(s) área(s) total(es) en la presentación de su cartografía.

Para programas y proyectos en los que se requiere la descripción geográfica de la superficie que los representa, tales como los implementados en el sector uso de la tierra (incluidos los enfocados en biodiversidad), como mínimo debe considerarse en la presentación de la cartografía el área total y el área elegible, representadas en hectáreas (*[Figura 2](#page-9-2)*).

Estos programas o proyectos deben presentar su cartografía en el formato establecido en la *Secció[n 3.4](#page-13-0)* cargándola en EcoRegistry tal como lo señala la *Sección [3.6](#page-16-1)*.

#### • **Área total del proyecto**

Esta área abarca la superficie total de un determinado programa o proyecto, incluyendo áreas elegibles y no elegibles (en las que también se incluyen, cuando apliquen, las áreas de monitoreo de fuga consideradas en algunos programas o proyectos del sector uso de la tierra). Por lo tanto, titulares y desarrolladores deben generar el levantamiento cartográfico y presentarlo como uno o varios polígonos, en el que se identifiquen claramente esas áreas.

#### • **Área eligible**

Es la superficie terrestre, donde se desarrollan las actividades de programa o proyecto, susceptibles de ser certificadas. Dichas áreas deben cumplir con lo siguiente:

- − Tener establecidos claramente sus límites geoespaciales.
- − Cumplir con los criterios establecidos en las metodologías seleccionadas.

<sup>2</sup> Tanto de la generación de la cartografía como la del registro en la plataforma de EcoRegistry, como se establece en la *Secció[n 3.6](#page-16-1)*.

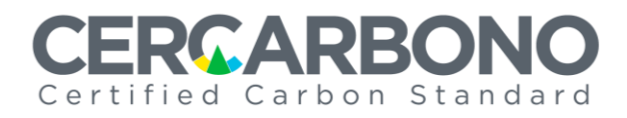

<span id="page-9-2"></span>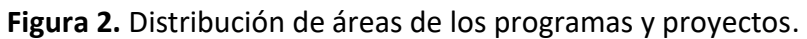

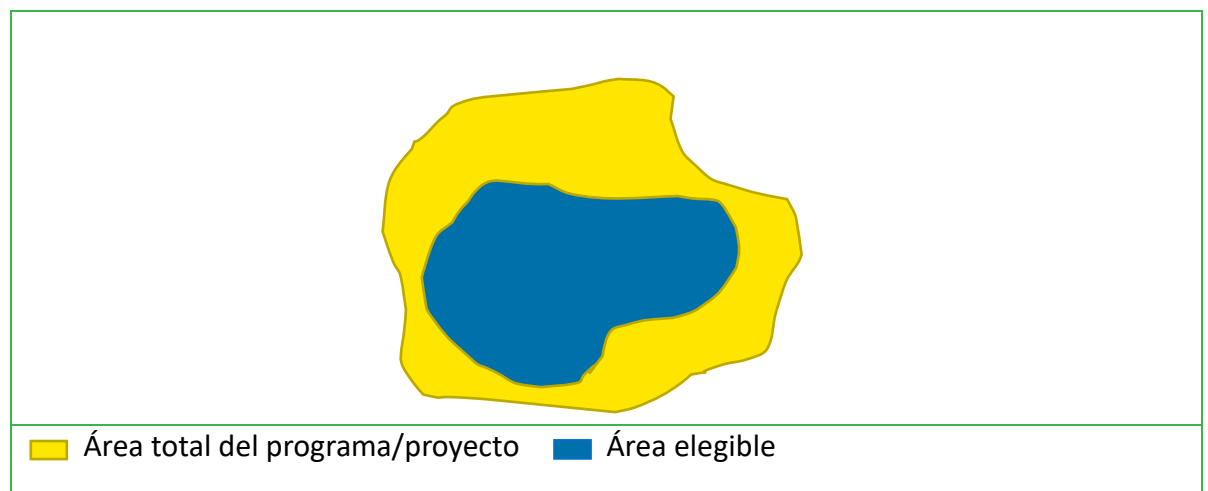

• **Área no eligible**

Es la superficie de terreno que no cumple con los criterios de elegibilidad; esta superficie hace parte del área total del programa o proyecto y no es necesaria su representación en la cartografía, ya que se sobreentiende su existencia dentro de la misma al identificar y representar el área total y las áreas elegibles, establecidas en línea con la(s) metodología(s) seleccionada(s), quedando delimitada y definida claramente por diferencia entre ambas.

#### <span id="page-9-0"></span>**3.2.2 Ubicación de instalaciones o procesos industriales**

Programas y proyectos cuya actividad se desarrolle en edificios, instalaciones industriales o unidades de proceso específicas, pueden presentar su ubicación (coordenadas) como un punto fijo en la geografía en los formatos establecidos en la *Sección [3.4](#page-13-0)* y su carga debe realizarse en EcoRegistry tal como lo señala la *Sección [3.6](#page-16-1)*.

#### <span id="page-9-1"></span>**3.3 Sistema de referencia de coordenadas**

Los Sistemas de Referencia de Coordenadas (SRC) permiten la definición de cualquier punto en la superficie terrestre, principalmente como coordenadas (valores de latitud y longitud). Estos se dividen en sistemas de referencia de coordenadas proyectadas/planas y geográficos (*[Figura 3](#page-10-2)*).

Los programas y proyectos registrados en Cercarbono deben utilizar en su cartografía el sistema de referencia de coordenadas proyectadas/planas.

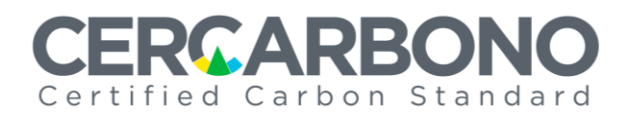

<span id="page-10-2"></span>**Figura 3.** Representación de sistemas de referencia de coordenadas: A. Sistema de coordenadas planas. B. Sistema de coordenadas geográficas.

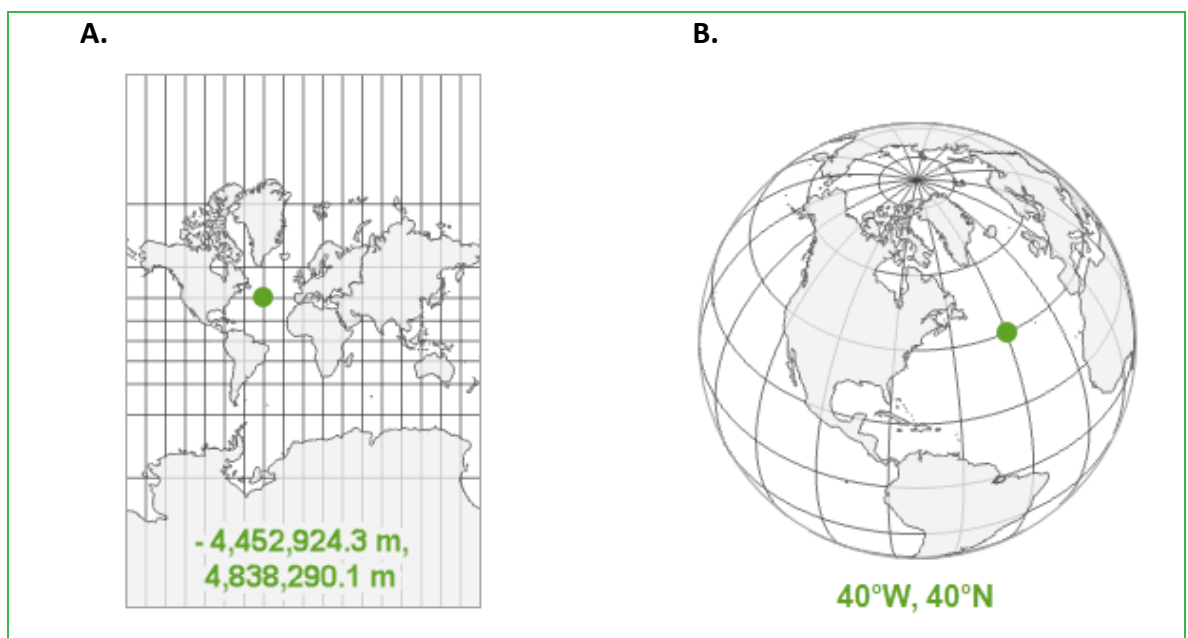

**Fuente:** Imagen adaptada de Esri, 2023.

#### <span id="page-10-0"></span>**3.3.1 Sistema de coordenadas proyectadas**

Los sistemas de coordenadas proyectadas (o planas) son utilizados para representar la curvatura de la Tierra en un plano bidimensional, lo que permite una representación más precisa de distancias y áreas. Estos sistemas de coordenadas (ver *[Tabla 1](#page-10-1)*), se basan en una proyección cartográfica específica, que es una transformación matemática de la superficie esférica de la Tierra a un plano [\(Morales,](https://mappinggis.com/author/aurelio/) 2024).

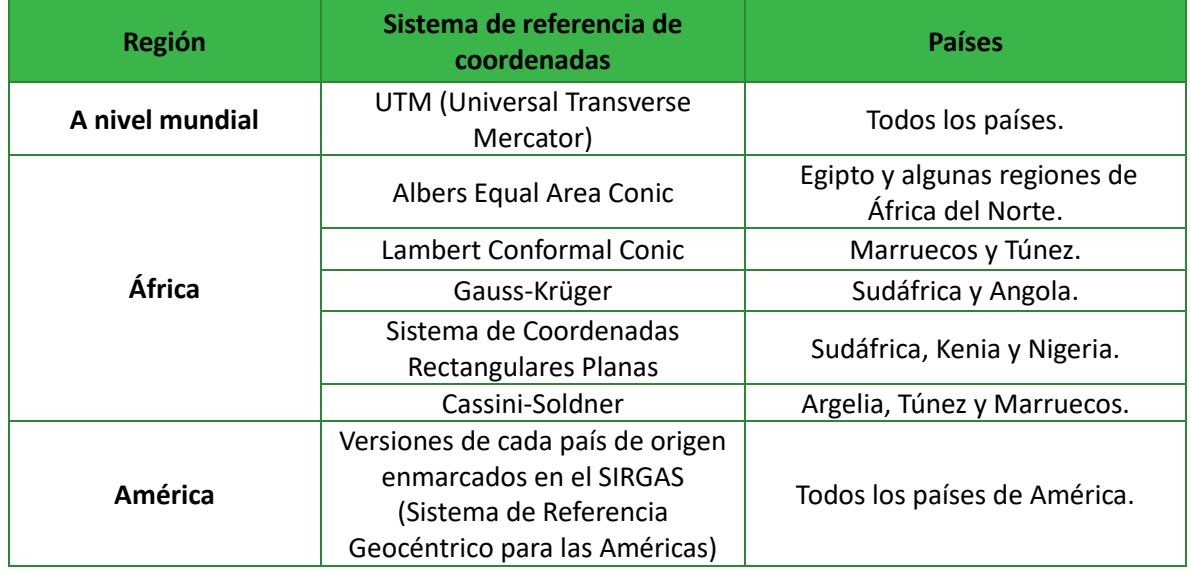

<span id="page-10-1"></span>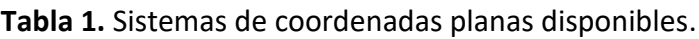

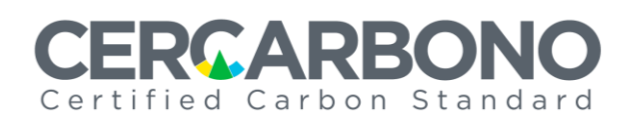

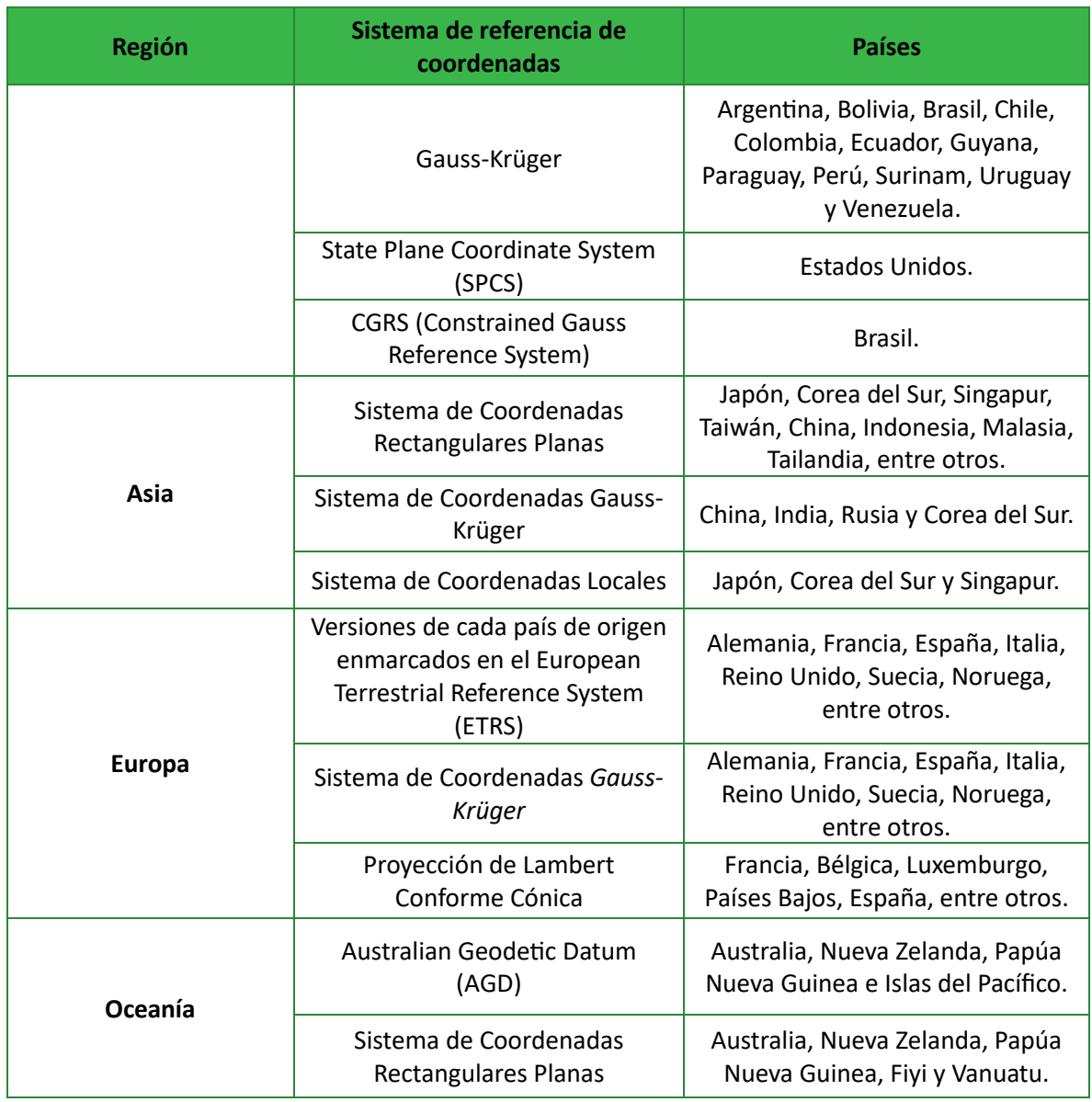

**Fuente:** Investigación independiente de Cercarbono.

A nivel internacional el sistema de coordenadas UTM (*Universal Transverse Mercator*) se utiliza para referenciar cualquier punto de la superficie terrestre, empleando un tipo particular de proyección cilíndrica que representa la tierra sobre un plano basado en cuadrículas. El sistema UTM divide a la Tierra en 60 husos de 6 grados de longitud que completan sus 360 grados. Los husos se enumeran en orden ascendente hacia el Este (*[Figura 4](#page-12-0)*).

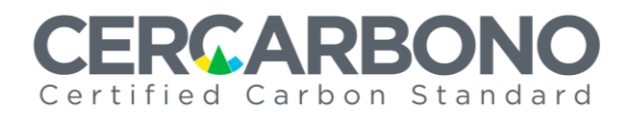

**Figura 4.** Sistema de coordenadas UTM.

<span id="page-12-0"></span>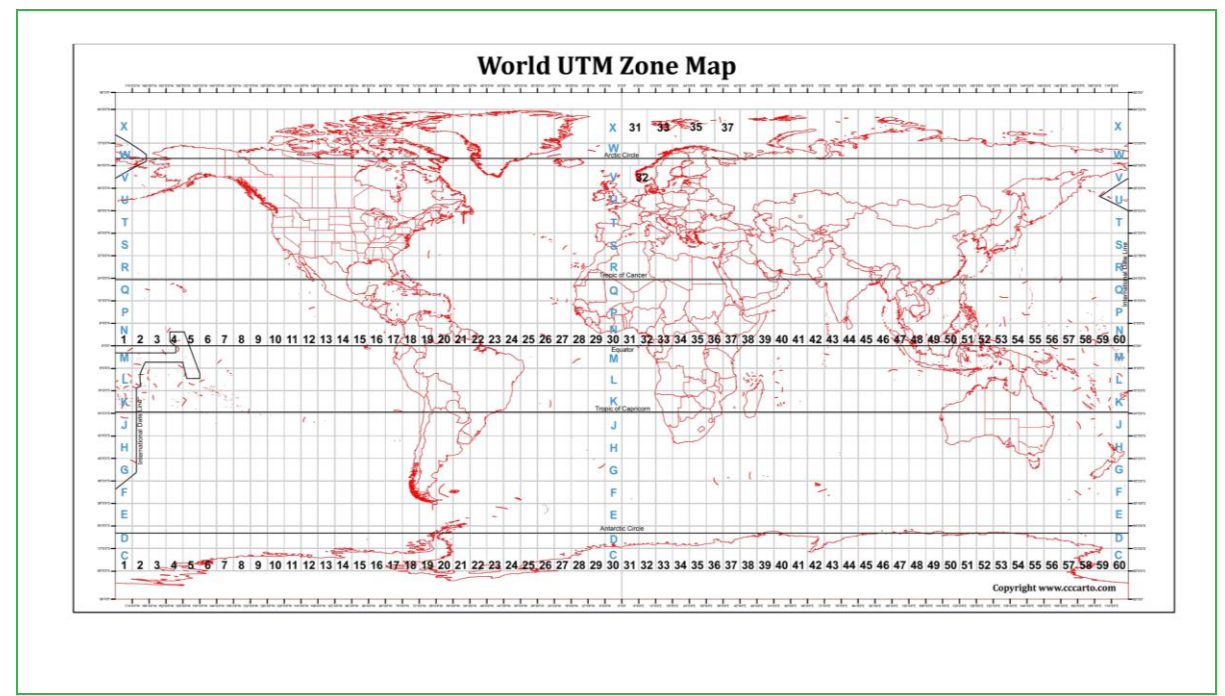

**Fuente:** Mavink, 2024.

Para países ubicados en Europa, Rusia y China además del UTM utilizan principalmente el sistema de coordenadas de *Gauss-Krüger* que presentan zonas de 3 y 6 grados de ancho, el cual se diferencia del UTM en algunos de sus parámetros como el factor de escala y en ocasiones el falso Este.

Entretanto, para países ubicados en las tres regiones de América (América del Norte, América Central y América del Sur), desde el año 2001 y por recomendación de la 7ª Conferencia Cartográfica de las Naciones Unidas para las Américas, se estableció adoptar como sistema de referencia al Sistema de Referencia Geodésico para las Américas (SIRGAS). Aunque este sistema implementa un sistema geocéntrico, es utilizado para generar las proyecciones planas de los sistemas de referencia en los países de las regiones de América, como es el caso de "SIRGAS 2000 Brasil Mercator" o "MAGNASIRGAS/Origen-Nacional", entre otros (*[Figura 5](#page-13-1)*).

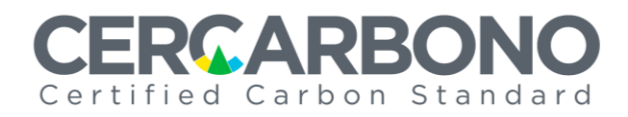

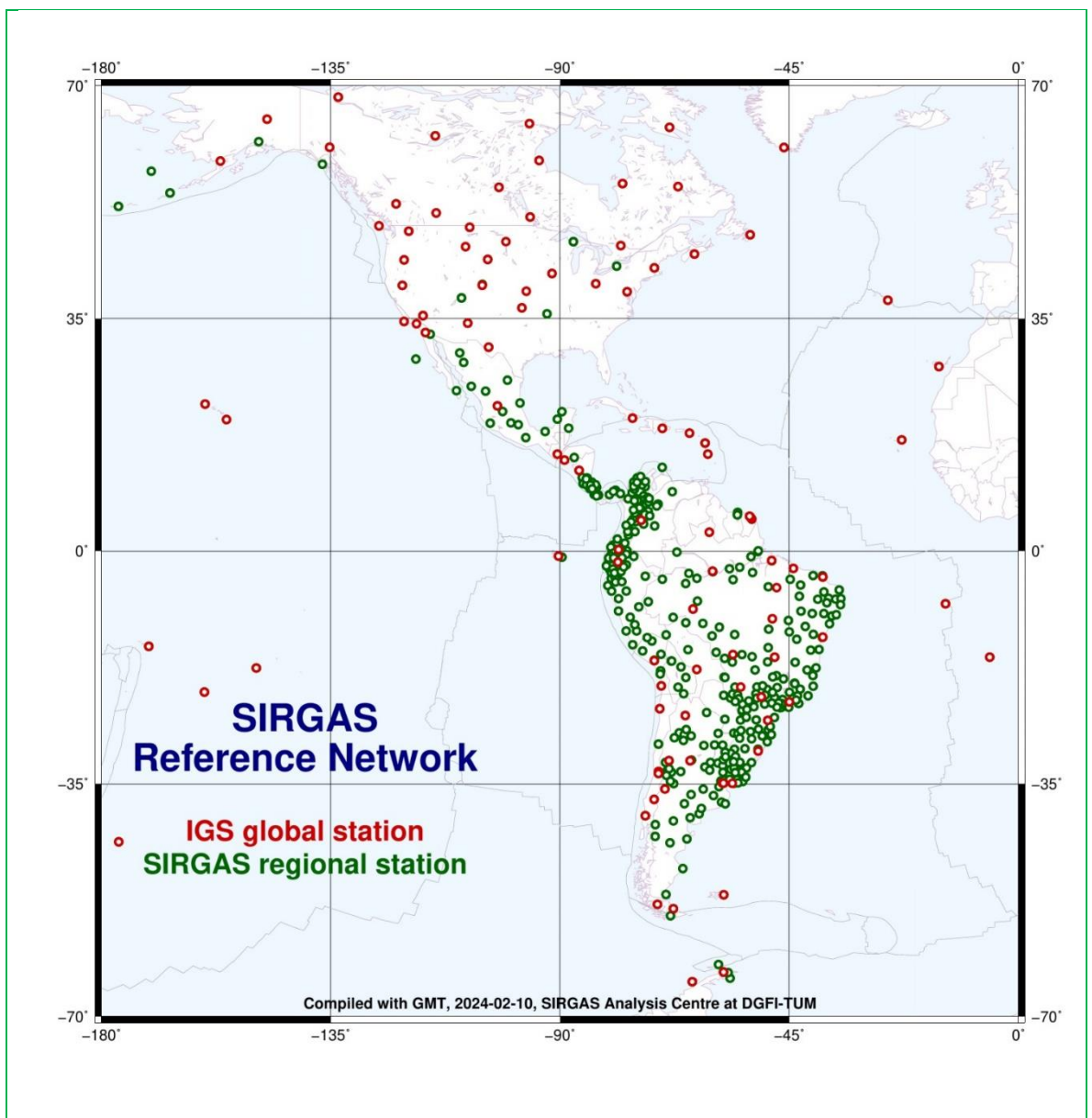

<span id="page-13-1"></span>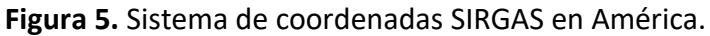

**Fuente:** SIRGAS, 2024.

Basados en las anteriores descripciones, los titulares y desarrolladores deben elegir y especificar el sistema de coordenadas planas utilizado en la cartografía del programa o proyecto registrado en Cercarbono, seleccionando ya sea el sistema UTM (especificando la zona en la que se basa la cartografía), o el oficialmente adoptado por el país donde se ubica el programa o proyecto como sucede en los países de América, que adoptan el sistema de coordenadas SIRGAS.

#### <span id="page-13-0"></span>**3.4 Formato de presentación de la cartografía**

La cartografía de los programas y proyectos para el sector uso de la tierra y otros sectores que requieran demostrar que sus actividades se llevan a cabo en áreas específicas, debe ser

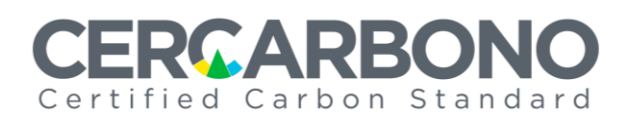

presentada en formato shapefile<sup>3</sup> (.shp)<sup>4</sup> con sus archivos auxiliares bajo coordenadas proyectadas/planas, tal como se establece en la *Sección [3.6](#page-16-1)*. Estos archivos deben ser consignados en una carpeta comprimida en formato Zip (.zip) y posteriormente ser cargada en EcoRegistry.

Los programas o proyectos que desarrollen sus actividades exclusivamente en edificios, instalaciones industriales o unidades de proceso (*Sección [3.2.2](#page-9-0)*), deben cargar su ubicación en EcoRegistry preferiblemente en formato shapefile (.shp)<sup>5</sup>.

#### <span id="page-14-0"></span>**3.5 Calidad de la cartografía**

La información cartográfica presentada por los titulares o desarrolladores de programas y proyectos, deben considerar los siguientes lineamientos especificados en la Norma ISO 19157-1:2023 y que a continuación se resalta:

- − Comprensión e incorporación de los conceptos de calidad y medición de información geográfica. Estableciendo los fundamentos necesarios para definir y comprender los factores que influyen en la calidad de la información geoespacial, como la precisión posicional, la precisión temática y la precisión temporal. Al comprender estos factores y sus implicaciones, los profesionales pueden desarrollar estrategias efectivas para medir y mejorar la calidad de la información geográfica en sus proyectos y aplicaciones.
- − Definición de los niveles de conformidad de la calidad de la información en las especificaciones del producto de datos. Esto implica establecer los criterios y las métricas que se utilizarán para evaluar la calidad de la información, así como para determinar si se cumple con los requisitos establecidos para la información geoespacial en términos de precisión posicional, exactitud temática, integridad, consistencia y otros factores de calidad identificados en la norma.
- − Especificación de aspectos de calidad en los esquemas de aplicación. Esto puede incluir criterios de calidad específicos que debe cumplir la información geoespacial para satisfacer las necesidades del proyecto o la organización, así como procedimientos para evaluar y garantizar la calidad de la información durante todo el ciclo de vida de esta.
- − Evaluación y reporte acerca de la calidad de la información. Para ello, los expertos en GIS deben realizar evaluaciones sistemáticamente, siguiendo estos pasos:
	- Establecer criterios de calidad.
	- Seleccionar métodos de evaluación.
	- Recopilar información de calidad.
	- Realizar análisis de calidad.
	- Generar el informe de calidad.
	- Presentar los hallazgos.

<sup>3</sup> Formato de datos vectoriales geoespaciales usado en *softwares* de sistemas de información geográfica (SIG).

<sup>4</sup> Este tipo de formato fue seleccionado entre otros, por ser compatible con una amplia gama de funcionalidades y capacidades avanzadas en software GIS, como también por su estructura robusta para almacenar datos atributivos asociados con características geoespaciales de forma confiable y precisa.

<sup>5</sup> Para este tipo de programas o proyectos también se acepta la presentación de su ubicación en formato KML.

# MARRK Certified Carbon Standard

El cumplimiento de los anteriores lineamientos sobre la calidad cartográfica debe quedar resaltado en el Documento de Descripción del Proyecto (PDD).

### <span id="page-15-0"></span>**3.5.1 Fuentes de información**

Las cartografías podrán utilizar fuentes de información provenientes de sensores remotos, ortofotos, o herramientas de ordenamiento territorial desarrolladas por instituciones a cargo de la cartografía oficial en el país donde se implementa el programa o proyecto, las cuales deben ser de resolución espacial media o alta. También se permite el levantamiento cartográfico mediante la utilización de drones o utilizando el Sistema de Posicionamiento Global (GPS, por sus siglas en inglés), cuya calidad debe ser adecuada y proporcional a la escala del programa o proyecto tal como se especifica en la *Secció[n 3.5.3](#page-15-2)*.

### <span id="page-15-1"></span>**3.5.2 Unidad de área mínima cartografiable**

Es entendida como la unidad mínima de interpretación de fuentes cartográficas, correspondiente con la escala de trabajo utilizada (*Secció[n 3.5.3](#page-15-2)*), debe ser igual a la unidad mínima establecida en el contexto en el que se desarrolle el programa o proyecto, siguiendo la metodología seleccionada o directrices aplicables, tal como las establecidas por algunos países en su definición de "bosque".

### <span id="page-15-2"></span>**3.5.3 Escala de cartografía**

El titular o desarrollador debe garantizar que la escala de la cartografía sea proporcional al área del programa o proyecto permitiendo su adecuado análisis, siguiendo los lineamientos expuestos en la *[Tabla 2](#page-15-3)*.

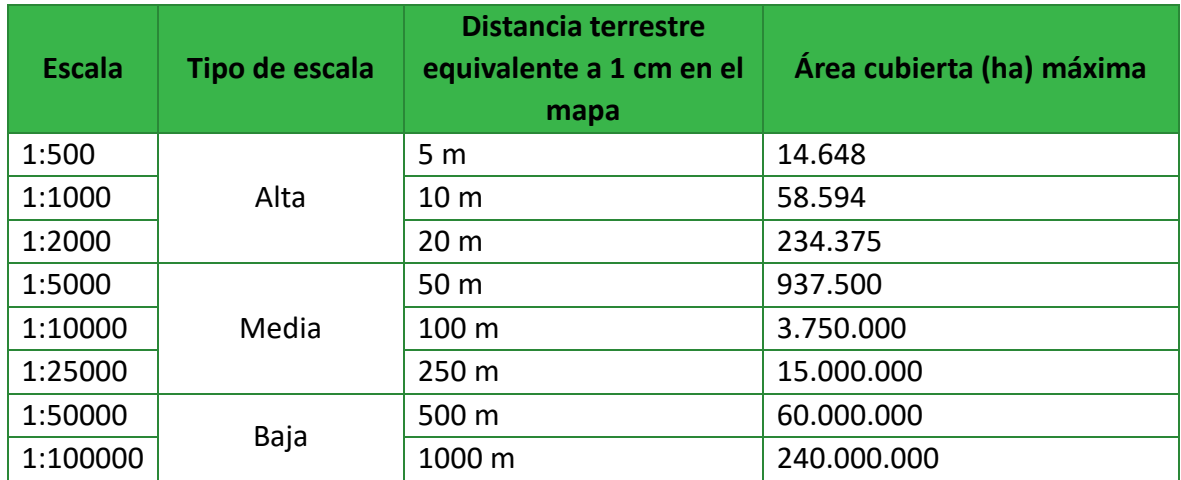

<span id="page-15-3"></span>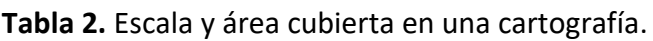

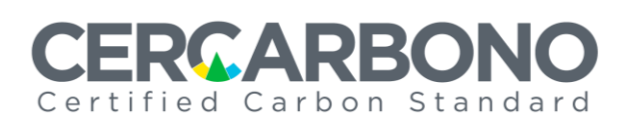

#### <span id="page-16-0"></span>**3.5.4 Resolución espacial**

Programas o proyectos con áreas mayores a una hectárea podrán utilizar imágenes de satélites con escala alta (ver *[Tabla 2](#page-15-3)*) y resolución media-baja, dependiendo del sensor consultado (ejemplo, imágenes tomadas de los sensores de la constelación Landsat).

Entretanto programas o proyectos (especialmente de tipo agrupados), con áreas que presenten polígonos con superficies menores a una hectárea deben usar imágenes capturadas por vehículos no tripulados (drones) que garanticen una resolución alta de dichas áreas con pixeles menores a 10 cm.

A continuación, se describen las resoluciones espaciales permitidas por Cercarbono:

- **Resolución espacial media-baja:** información con una resolución espacial de 10 m a 30 m, lo que permite definir escalas de trabajo menores de 1: 50.000, provenientes de sistemas de sensibilidad espectral o imágenes satelitales como Sentinell, Landsat, SPOT, ALOS, AVNIR-2, ASTER e IRSS.
- **Resolución espacial alta:** información con una resolución espacial menor a 5 m, lo que permite definir escalas de trabajo mayores de 1: 50.000, provenientes sistemas de sensibilidad espectral, imágenes satelitales o aéreas como RapidEye, ortofotos y LiDar.

#### <span id="page-16-1"></span>**3.6 Diligenciamiento para la presentación de la cartografía**

La información requerida para el correcto análisis de la cartografía presente en el programa o proyecto debe ser diligenciada y cargada en EcoRegistry por parte del titular o desarrollador del programa o proyecto registrado en Cercarbono, de acuerdo con la etapa del ciclo de certificación que lo requiera.

Para este diligenciamiento, en EcoRegistry se desplegará un formulario con su respectivo instructivo, tal como se establece en la *[Figura 6](#page-16-2)*.

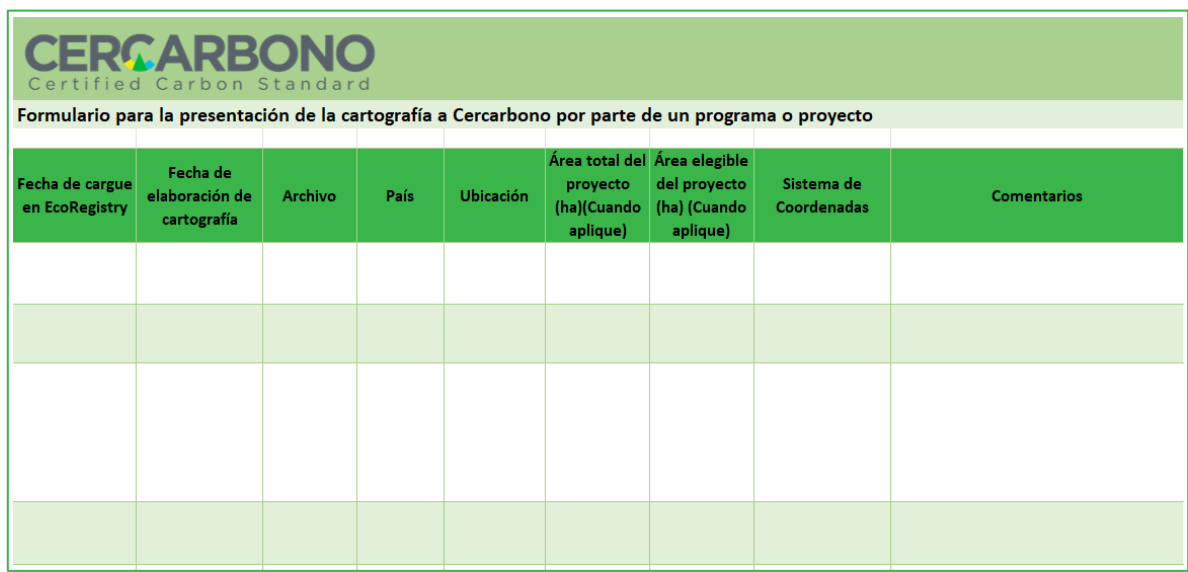

<span id="page-16-2"></span>**Figura 6.** Formulario disponible en EcoRegistry para la presentación de la cartografía.

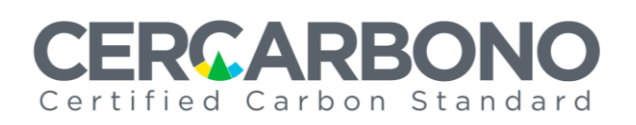

# <span id="page-17-0"></span>**4 Análisis de la cartografía**

#### <span id="page-17-1"></span>**4.1 Análisis de la calidad de la cartografía**

Una vez que los titulares y desarrolladores de programas o proyectos registrados en Cercarbono han presentado su cartografía, la misma debe ser auditada en los procesos de validación y verificación como posteriormente revisada en el proceso de certificación, teniendo en cuenta que se:

- Verifique el sistema de coordenadas utilizado en la cartografía de las áreas, las cuales deberán estar ceñidas a un sistema de coordenadas planas o proyectadas como anteriormente se especificó.
- Verifique(n) el(los)polígono(s), incluyendo el punto específico o área total y áreas elegibles (cuando aplique) del programa o proyecto<sup>6</sup>. Pueden ser establecidos por capas o multi-polígonos.
- Evalúe/revise el punto específico de ubicación o el área total y elegible (cuando aplique), contrastándose con información soportada en el Documento de Descripción del Proyecto (PDD) de cada programa o proyecto.
- Analice/revise que la cartografía sea tenida en cuenta solo para el alcance de la actividad establecida en un determinado programa o proyecto (especialmente en el sector uso de la tierra). Este punto es detallado a continuación.

#### <span id="page-17-2"></span>**4.2 Análisis espacial y temporal de la cartografía**

En los procesos de validación y de verificación, las áreas incluidas en cada programa o proyecto deben ser sometidas a análisis/revisión para asegurar que las mismas no estén en situación de traslape, especialmente para programas o proyectos en el sector uso de la tierra; para esto se debe realizar cuando menos lo siguiente:

- Revisar las cartografías de los programas y proyectos registrados en Cercarbono (plataforma de EcoRegistry), con potencial de traslape de acuerdo con la ubicación del proyecto o programa bajo análisis.
- Consultar los registros nacionales de iniciativas ambientales del país en que se desarrolla el programa o proyecto (si está disponible). Esta información debe ser consignada en el informe de validación o verificación (incluyendo enlace de acceso).
- Consultar en repositorios de información sobre programas ambientales nacionales o subnacionales en el país donde se implementa los programas o proyectos.
- Consultar en los registros de los otros estándares afines con la actividad de programa o proyecto.
- Consultar para programas o proyectos REDD+ en el repositorio de información sobre los NREF presentados a la CMNUCC o de programas de pagos por resultados del Fondo Cooperativo para el Carbono de los Bosques (FCCB), Biocarbon Fund, Programa REDD Early Movers (REM), GCF (Green Climate Fund) y en las páginas sobre reporte de la acción por el clima de los gobiernos de Alemania, Noruega, Reino Unido, entre otros.

 $6$  Para programas o proyectos REDD+ verificar que estén alineados al Nivel de Referencia de Emisiones Forestales (NREF) del país en el que se implementa, y que se tengan en cuenta las divisiones ecológicas establecidas en él (como biomas, ecotipos, entre otros).

# MARBI Certified Carbon Standard

• Consultar en la base de datos de proyectos de Ecosystem Market Place.

#### <span id="page-18-0"></span>**4.3 Análisis de traslapes**

En los procesos de validación, verificación y certificación, después de la revisión general de la cartografía se debe efectuar el análisis de traslape que permitirá:

- Prevenir o detectar eventos de doble contabilidad.
- Identificar posibles intersecciones de áreas que involucran diferentes programas o proyectos.
- Identificar posibles intersecciones temporales entre diferentes programas o proyectos.
- Garantizar la transparencia en los procesos de validación, verificación y certificación.

El traslape de un programa o proyecto registrado en Cercarbono con otro(s) registrado(s) ya sea en Cercarbono o en otros estándares puede ser de tipo espacial o temporal (*[Figura 7](#page-18-1)*).

<span id="page-18-1"></span>**Figura 7.** Traslape espacial (A) o temporal (B) entre programas o proyectos.

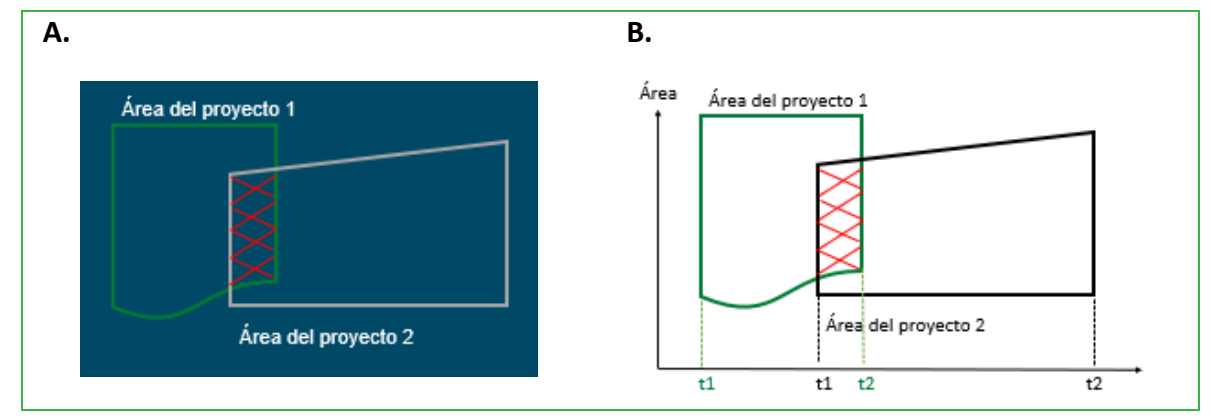

#### • **Traslape espacial**

Se presenta cuando dos o más programas o proyectos presentan un área parcial o total común superpuesta.

#### • **Traslape temporal**

Se presenta cuando dos o más programas o proyectos además de un traslape espacial, presentan una superposición en el período de registro ante un estándar y/o en el período de acreditación otorgado por el estándar.

Si se presenta un traslape se debe tener en cuenta que pueden ser:

- **Compatible:** superposición simultánea del área "parcial o total", donde pueden coexistir dos o más programas o proyectos, siempre y cuando las actividades y resultados finales sean diferentes entre sí. Por tanto, se revisa y analiza principalmente el traslape de tipo espacial.
- **No compatible:** superposición simultánea del área "parcial o total", del período de registro o acreditación y de la actividad de los programas o proyectos. Por tanto, no pueden coexistir dos o más programas o proyectos, teniendo en cuenta las anteriores características. Por tanto, se revisa y analiza los traslape de tipo espacial y temporal.

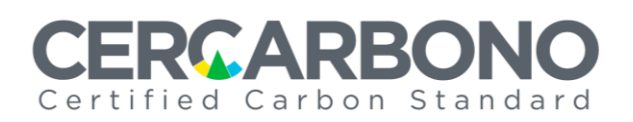

#### <span id="page-19-0"></span>**4.3.1 Identificación sistematizada de traslapes**

En los procesos de formulación, validación, verificación y certificación, para la identificación de posibles traslapes entre dos o más programas o proyectos, los titulares/desarrolladores, OVV y Cercarbono pueden utilizar e integrar diversas formas de realizarlo, ya sea utilizando herramientas automatizadas disponibles como la desarrollada por EcoRegistry o utilizando procedimientos internos propios para identificarlos.

La herramienta GeoCarbon de EcoRegistry está disponible para los titulares/desarrolladores y OVV autorizados por Cercarbono, con la que se identifican si existen o no posibles situaciones de traslape geográfico, generando un reporte automatizado sobre el programa o proyecto bajo análisis.

#### <span id="page-19-1"></span>**4.3.2 Confirmación de traslapes identificados**

En los procesos de validación, verificación y certificación, una vez se han identificado potenciales traslapes, ya sea con la utilización de herramientas automatizadas o mediante procedimientos internos, se analiza la cartografía para corroborar el traslape o esclarecer que las áreas no lo presentan de la siguiente manera:

#### **4.3.2.1 Recopilación y homogenización de cartografía con posibles traslape**

Se recopilan las cartografías de cada uno de los programas o proyectos con potenciales traslapes para ser analizados mediante *softwares* especializados en Sistemas de Información Geográficos (GIS).

Con el fin de asegurar la homogeneidad de la cartografía, se debe revisar si estas presentan los mismos sistemas de coordenadas. De no ser así, estas se proyectarán a un solo tipo del sistema de coordenadas planas. El sistema de coordenadas planas seleccionado dependerá del país en el que se desarrolla del programa o proyecto como se estableció en la *Sección [3.3.1](#page-10-0)*.

Para este paso del análisis de traslape se debe utilizar un software especializado en GIS, en el caso de Cercarbono ArcGIS pro®. Existen otros software que brindan el mismo tipo de análisis de la información geográfica y la selección de este dependerá de las consideraciones técnicas del organismo que realice el análisis de traslape.

#### **4.3.2.2 Análisis de posibles áreas traslapadas**

Una vez recopilada y homogeneizada la cartografía de los programas o proyectos con posible traslape se deben realizar los siguientes pasos:

1) Evaluación visual de las áreas que hacen parte de los programas o proyectos con posible traslape para identificar si las áreas de estos están superpuestas (ver *[Figura 8](#page-20-0)*).

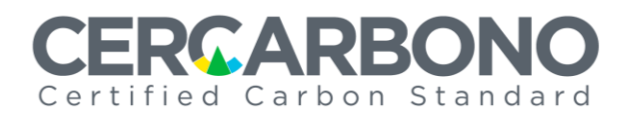

<span id="page-20-0"></span>**Figura 8.** Análisis visual de posibles traslapes. Las figuras A y B corresponden a programas o proyectos sin áreas superpuestas. Figura C, traslape parcial entre las áreas del programa/proyecto y Figura D traslape de área total del programa y/o proyecto.

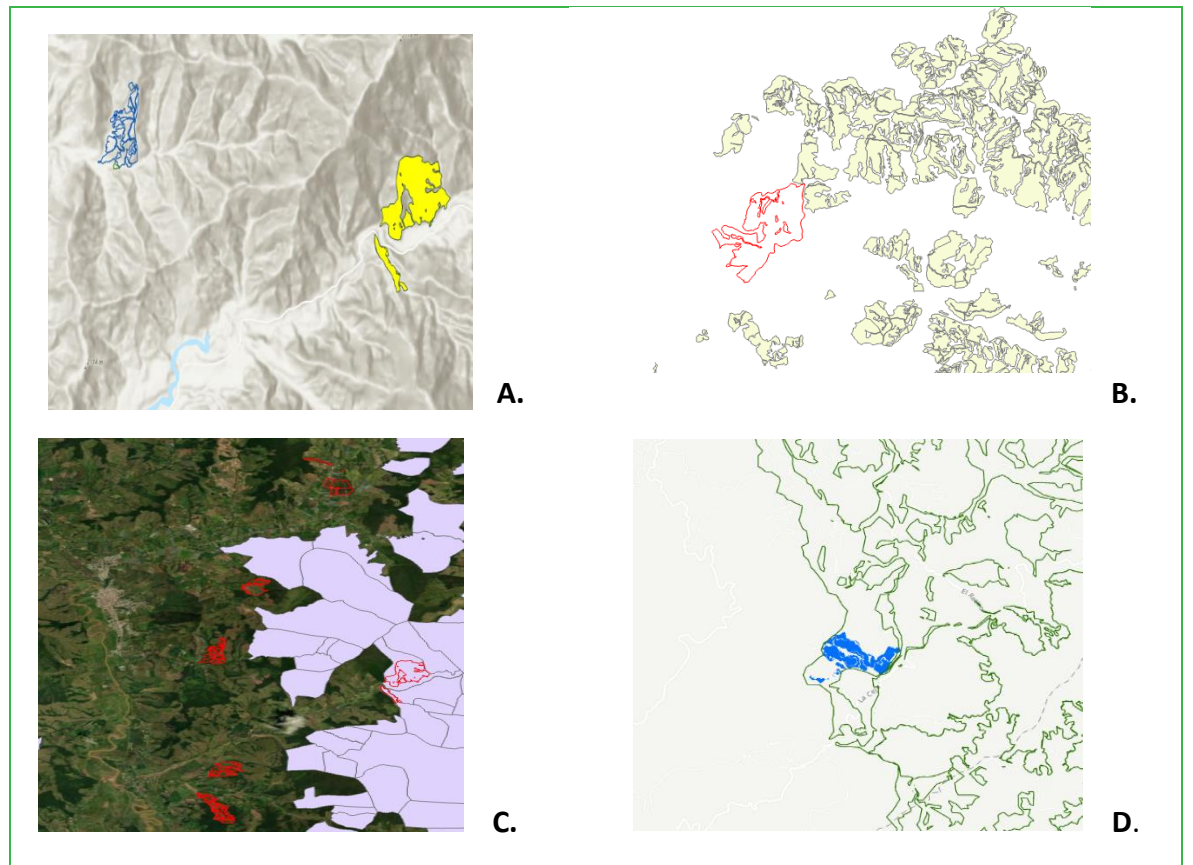

2) Análisis de las áreas a través de la herramienta GIS, una vez se identifica visualmente que las áreas de los programas o proyectos están superpuestas. Se realiza para calcular intersecciones geométricas entre los polígonos que conforman las áreas de los programas o proyectos; Cercarbono implementa la herramienta "Intersect" disponible en el software ArcGIS Pro®, la cual crea un polígono con las áreas traslapadas (ver *[Figura](#page-21-0)  [9](#page-21-0)*).

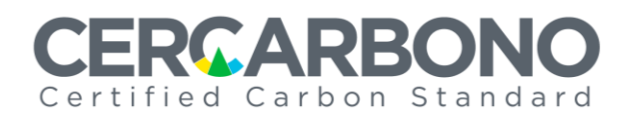

<span id="page-21-0"></span>**Figura 9.** Análisis de áreas superpuestas a través de herramienta "Intersect" disponible en ArcGIS Pro®.

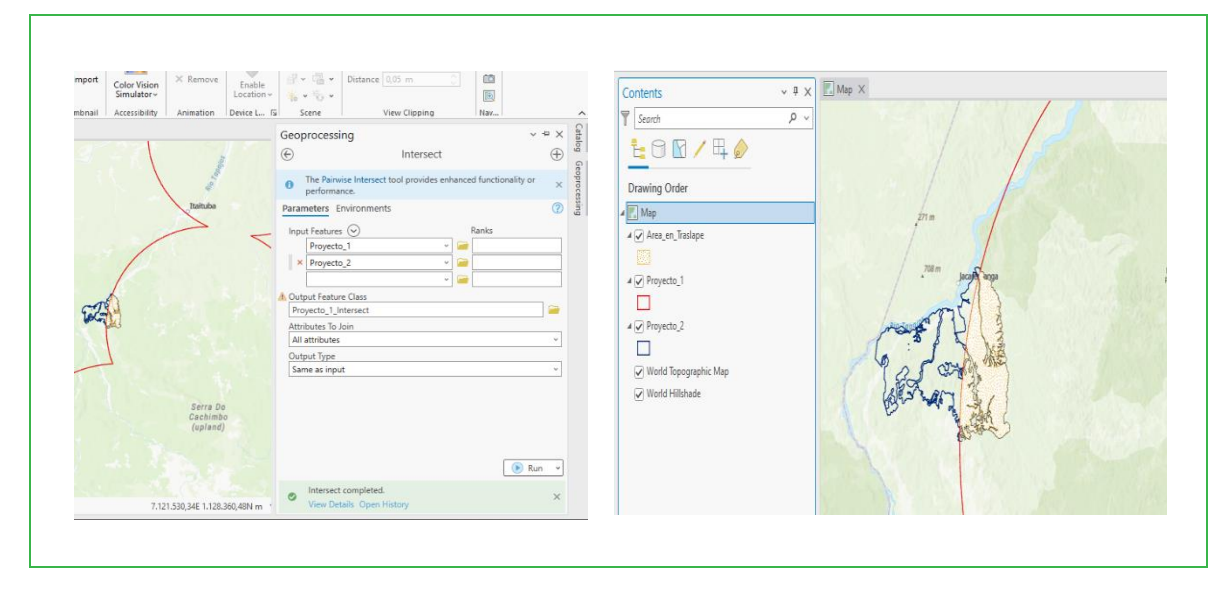

- 3) Una vez se ha creado el polígono con las áreas traslapadas (superpuestas) se genera la estimación del área presente en el polígono del traslape (ver *[Figura 10](#page-22-0)*), utilizando este proceso general:
	- a) Abrir la tabla de atributos del polígono.
	- b) Crear una columna específica para las áreas del polígono verificando que las unidades del polígono sean hectáreas.
	- c) Calcular el área del polígono a través de la herramienta "Calculate Geometry".
	- d) Por último, se calcula el área total del polígono a través de la herramienta "Statistics".

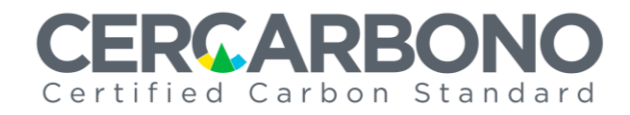

<span id="page-22-0"></span>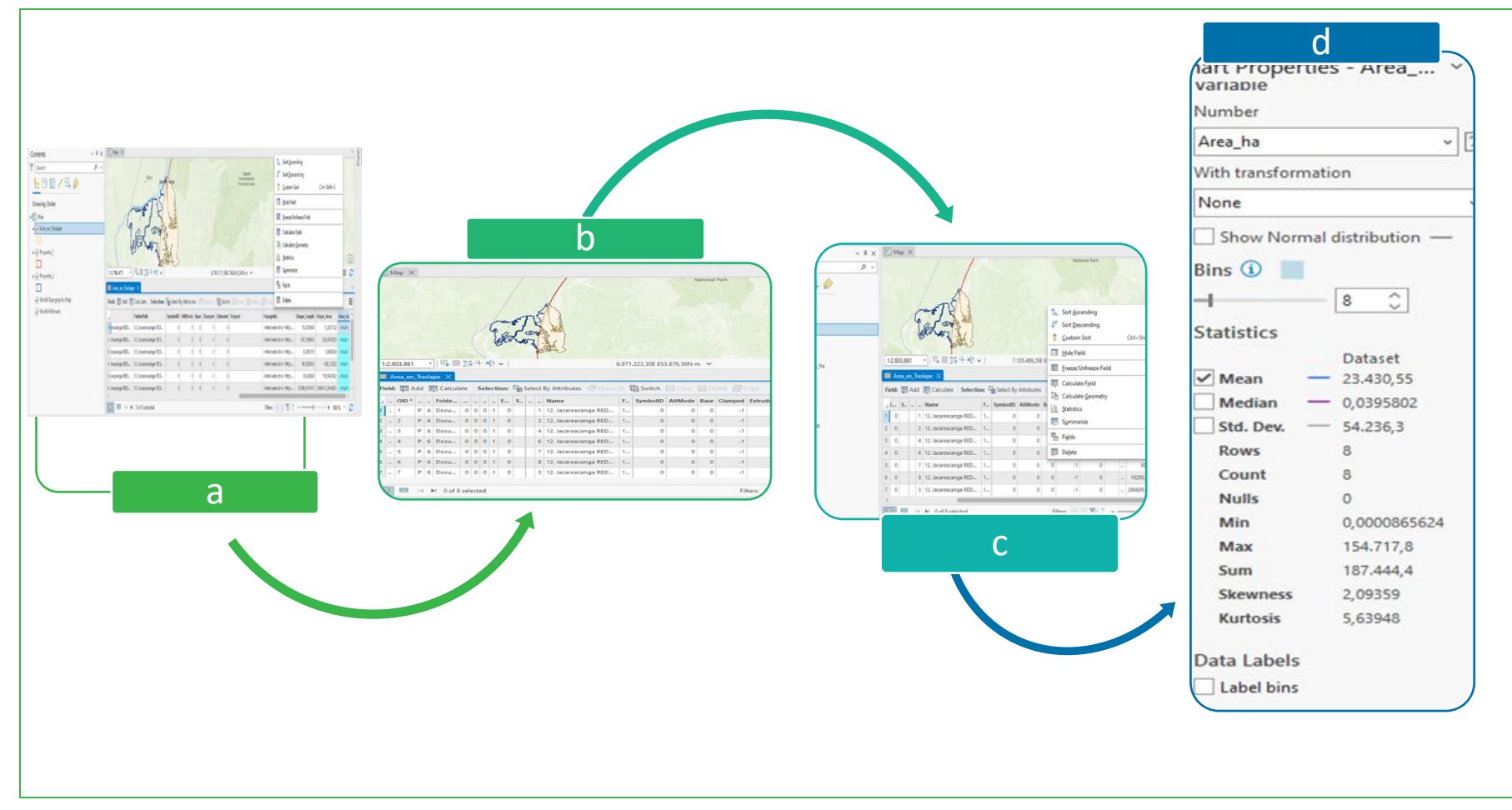

#### **Figura 10.** Generación de la estimación del área del polígono del traslape.

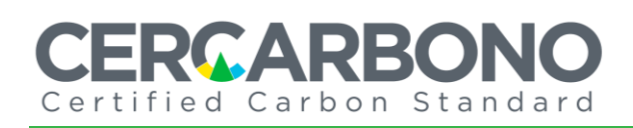

#### **4.3.2.3 Reporte del análisis de áreas traslapadas**

Una vez se ha realizado el análisis de las posibles áreas traslapadas entre dos o más programas o proyectos, se genera un reporte final en el que se concluye si existe o no el traslape.

En el proceso de validación o verificación, este reporte debe ser extendido al titular o desarrollador del programa o proyecto a través de una solicitud (de aclaración o correctiva), la cual debe ser reflejada y haber sido subsanada en el informe final de validación o verificación.

En el proceso de certificación el reporte final se enviará al titular, desarrollador u OVV del programa y proyecto, anexo a la solicitud de cambio respectiva mediante la plataforma de EcoRegistry.

#### <span id="page-23-0"></span>**4.3.3 Resolución de traslapes identificados en el ciclo de certificación**

Una vez se han identificado las áreas traslapadas en los programas o proyectos registrados en Cercarbono, se debe tener en cuenta en qué etapa del ciclo de certificación se encuentran:

#### • **En las etapas de registro y de certificación:**

Cercarbono enviará mediante la plataforma de EcoRegistry el reporte final con los traslapes potenciales identificados a los titulares/desarrolladores de programas o proyectos que están en estas etapas, quienes deben revisar los criterios de elegibilidad de la metodología seleccionada y realizar los ajustes pertinentes.

Los titulares/desarrolladores deben realizar acercamientos independientes o mediados por Cercarbono, a solicitud de las partes, con los titulares/desarrolladores de los programas o proyectos involucrados, tanto aquellos registrados en Cercarbono como los registrados en otros estándares para la resolución de estos traslapes.

Si los programas o proyectos no llegan a un consenso, deben acudir a las autoridades competentes para dirimir las diferencias o dejar en espera la situación, en este caso el ciclo de certificación del programa o proyecto en situación de traslape se pausará hasta en tanto se alcanza una resolución voluntaria o legal.

Adicionalmente se deben contemplar en estas etapas los siguientes escenarios:

#### • *Si se presenta un traslape compatible:*

El titular/desarrollador en estas etapas debe demostrar que las actividades a desarrollarse en las áreas tienen un alcance diferente del programa/proyecto ya registrado o implementado en Cercarbono o en otros estándares.

# ERGA REG Certified Carbon Standard

#### • *Si se presenta un traslape no compatible:*

El titular/desarrollador en estas etapas debe evaluar/retirar las áreas en situación de traslape teniendo en cuenta:

- − Si los períodos de registro y de acreditación de los proyectos o programas en traslape son iguales, se debe realizar un análisis sobre la titularidad de la propiedad y su participación en la actividad de programa o proyecto. El titular es quien elige en qué programa o proyecto participará, eliminándose las áreas del programa o proyecto que no cuente con su aval.
- − Si los períodos de registros y de acreditación son diferentes, se respaldará al primer programa o proyecto registrado ante el sistema de registro nacional del país (si existe) donde se implementa o implementará el programa o proyecto. Posterior y suplementariamente a ello se respaldará al primer programa o proyecto registrado o certificado ante Cercarbono<sup>7</sup> o en otro estándar.
- − Si el programa o proyecto ha generado créditos de carbono, Cercarbono activará los procedimientos correspondientes a ajustes *post-*certificación o a hechos descubiertos después de la certificación establecidos en su marco normativo. Dichos créditos seguirán siendo considerados como válidos mientras no se determine lo contrario, no obstante, podrán serán bloqueados preventivamente (si hay disponibles) hasta resolverse la situación de traslape.
- **En las etapas de validación y verificación:**

Serán directamente los OVV quienes deben generar los reportes de traslapes identificados y realicen las respectivas solicitudes a cada programa o proyecto.

### <span id="page-24-0"></span>**5 Vigencias y régimen de transición**

Este documento entra en vigencia el día de su publicación, y en caso de discrepancia, prevalece sobre cualquier disposición que pudiera encontrarse en otros documentos normativos de Cercarbono, respecto de los temas incluidos en él.

Los lineamientos aquí expresados aplican a programas o proyectos registrados en Cercarbono teniendo en cuenta:

- − Su adopción completa de nuevos programas o proyectos registrados en Cercarbono en el momento de su publicación.
- − Para proyectos y programas ya registrados, la cartografía será actualizada en línea con la presente guía en cada nuevo evento de verificación.

<sup>7</sup> Ello porque cumple con los lineamientos establecidos para el ciclo de certificación, establecidos en el protocolo de Cercarbono.

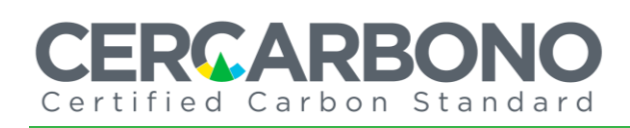

### <span id="page-25-0"></span>**6 Referencias**

.

Esri. (2023). *Sistemas de coordenadas, proyecciones y transformaciones*. Disponible en: [kutt.it/P5hGgW.](https://kutt.it/P5hGgW)

ISO 19157:2013. *Geographic Information - Data Quality*. Disponible en: [onx.la/19f90.](https://onx.la/19f90)

Mavink. (2024). *Map Of Utm Zones*. Disponible en[: onx.la/45fd7.](https://onx.la/45fd7)

Ministerio de Ambiente y Desarrollo Sostenible. (2023). *Glosario*. Disponible en: [kutt.it/WgART6.](https://kutt.it/WgART6)

[Morales,](https://mappinggis.com/author/aurelio/) A. (2024). *Diferencias entre los sistemas de coordenadas geográficas y proyectadas*. Disponible en[: kutt.it/PNN7mm.](https://kutt.it/PNN7mm)

SIRGAS (2024). *SIRGAS*. Disponible en: **onx.la/9a497**.

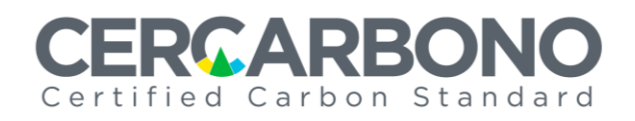

# <span id="page-26-0"></span>**7 Historia del documento**

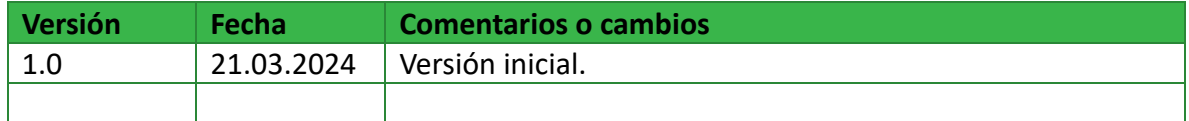